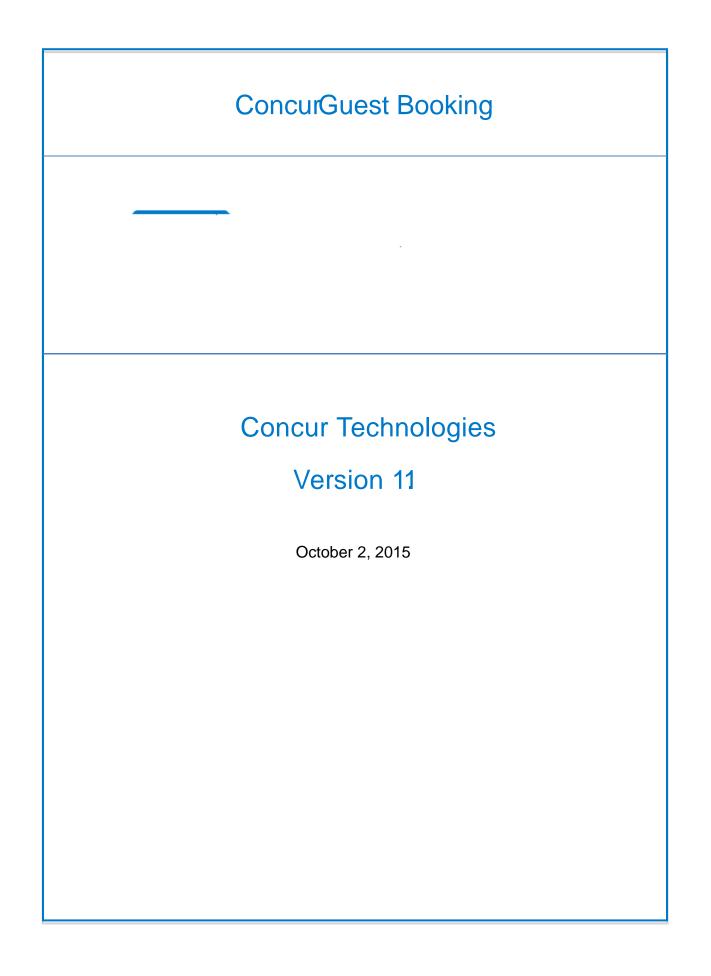

## **INSTRUCTIONS FOR GUEST BOOKING**

The difference between Employee/Student vs. Guest Booking is that:

Employees and Studentsion to booking their trip are required to formally request permission to travel from their supervisor by completing Concur Request.

The Navigation path: Complete Request Supervisor Approval Book Travel

In Booking Guest Travel the Request is completed Astoeking the trip.

Book Guest Travel Complete Request Supervisor Approval

## STEPS

- 1. Log in to Concur
- 2. Go to your Travel tab
- 3.

- 4. Choose the appropriate itinerary for your travel dates
- 5. Once you complete all your itinerary information you will be routed to the Review and Reserve Flight screen.
  - Enter the Traveler Informtion for your Guest (i.e Name, Birthdate, Frequent Flyer miles if applicable)

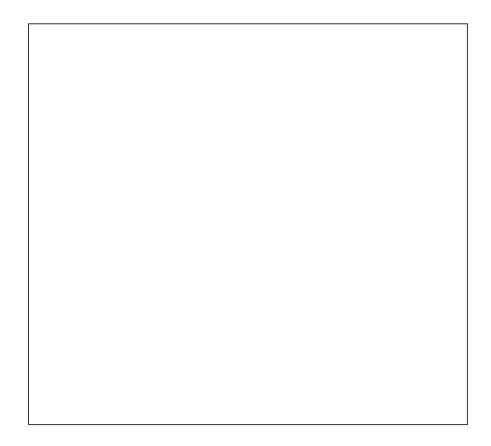

6. ClickReserve Flight and Continue

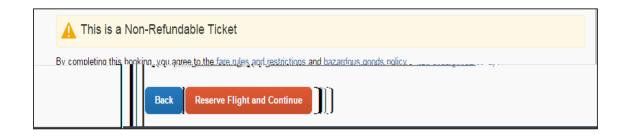

7. Be sure to pay attention to the Blue section of the screen. If the supervisor (Default Approver) does not approve the travel within the specified time frame, the trip will be cancelled and you will need to start over.

| I want to                           | Trip Name:Multi-Segment Trip (For Mr Lashawn Hoffman)it)                      | Add to your Itinerary |              |
|-------------------------------------|-------------------------------------------------------------------------------|-----------------------|--------------|
|                                     | Start Date:October 31, 2015                                                   | <u>Ca</u> r           | <u>Hotel</u> |
| Print Itinerary<br>E-mail Itinerary | End DateNovember 01, 2015                                                     |                       |              |
|                                     | Created:October 14, 2015, Chandra McCr <b>étvj</b> odified: October 1,4 2015) |                       |              |
|                                     | Description:(No Description Available)dit)                                    |                       |              |
|                                     | Agency Record LocatoN3VF7B                                                    |                       |              |
|                                     | PassengersLashawn Hoffman                                                     |                       |              |
|                                     | Total Estimated Cos\$376.20USD <u>Details</u> )                               |                       |              |
|                                     | Airfare mus be ticketed by an agent by 0/15/2015 11:00 PM Eastern             |                       |              |

8. If you need to reserve a hotel fill out the necessary information. Please be advised that this is only a reservatio The hotel is not actually being paid for at this time. Since Guest do not receive cash advances, you would need to call the hotel to recei

9. ClickNext

10.